# $(1)$ CISCO.

# Cisco Policy Suite 18.2.0 Release Notes (Restricted Release) (2)

**First Published:** November 8, 2021 **Last Updated:** November 8, 2021

**IMPORTANT**: CPS 18.2.0 is a Short Term Support (STS) release with availability and use restrictions. Contact your Cisco Account or Support representatives, for more information.

# Introduction

This release note identifies new features and enhancements, limitations and restrictions, and open and resolved CDETS in Cisco Policy Suite (CPS) software version 18.2.0. Use this release note in combination with the documentation listed in th[e Related Documentation](#page-30-0) section.

This release note includes the following sections:

- New and Changed [Feature Information](#page-0-0)
- [Installation](#page-15-0) Notes
- [Limitations and Restrictions](#page-22-0)
- [Open and Resolved CDETS](#page-24-0)
- [Related Documentation](#page-30-0)
- [Obtaining Documentation and Submitting a Service Request](#page-31-0)

# <span id="page-0-0"></span>New and Changed Feature Information

This section identifies features that are new or modified in this release.

# ANDSF

No new features or changes were introduced in this release.

# ATS

#### Support for Longevity Testing

PATS is enhanced to support longevity testing using the following new options:

- Send Asynchronous UnifiedApi Load Call
- Verify Asynchronous UnifiedApi Load Call
- Arming Grammar for Multiple Iterations
- Initiate Executions With Iteration Pause
- Cumulative Statistics Validation Grammar
- Iteration Statistics Validation Grammar
- Arming Grammar With Duration
- Validate Load Statistics

For more information, see the *CPS Automation Testing Grammar Reference*.

#### Support to Compare Set of Variables

PATS is enhanced to compare a set of variables against a similar set and supports the following new options:

- Define Constant
- Save Values in Csv File
- Save Values in Txt File
- Compare Saved Value

For more information, see the *CPS Automation Testing Grammar Reference*.

#### Support to Send Traffic Over Multiple Endpoints

PATS is enhanced to send traffic over multiple endpoints and supports the following new options:

- User Defined Peer Selection
- Default/Automated Peer Selection

For more information, see the *CPS Automation Testing Grammar Reference*.

# Behavior Changes

#### CSCvi92350 – default password changed for root user

The default root password has been changed from cisco123 to CpS!^246 for security compliance. All fresh installs, ISSM to 18 .2.0 need to use this password to login.

#### CSCvj00169 – In 18.2, running diagnostics.sh,about.sh etc, clears all the previous contents of shell.

**Old Behavior:** The contents of the current shell remain in history.

**New Behavior:** If you want to save the output of any command run on any of the CPS VMs, then the output should be redirected to a file.

**Impact on Customer:** None

# Geographic Redundancy

#### Reduced Failover Times

The failover scenarios has been enhanced to focus on pushSessionToRemoteSite functionality.

When due to the high TPS, the backup DB (hot standby) cannot handle the request load, and if it becomes overloaded (unavailable), a cross-site migration of the session after the message processing is initiated to the remote site to ensure session data integrity .

A Lookaside Key Prefix called **single** must be added under the Cluster configuration in **LookAside Key Prefixes**section for each Cluster for faster session lookups based on memcache when SingleSy feature is enabled.

The following new statistics have been added:

- push.session.to.remoteSite: Network session pushed to remote site.
- session.migrate.shardchange (counter): This provides information regarding the number of times session migration has happened due to shard change.
- session.migrate.local (counter): This provides information regarding the number of times session migration has happened due t o migrateSessionToLocalSite feature.
- session.migrate.stale (counter): This provides information regarding the number of sessions t hat have become stale due to migration.
- session.migrate.delete (counter): This provides information regarding the number of sessions that went for deletion due to migration.
- session.migrate: Time taken for session migration.
- redis\_migrated\_session\_stored: Session ID written to Redis during failover.
- mongo\_migrated\_session\_deleted\_locally: Redis monitor removed network session locally from mongo replica-set.
- redis\_migrated\_session\_deleted: Redis monitor removed network ID from Redis after removing from lo cal mongo replica-set.

#### Support for Multiple Arbiters

CPS now supports provisioning of multiple arbiter processes in a replica-set. You can add/remove members, remove failed members, create/remove replica-set, and set priorities.

For more information, see the following section in *CPS Geographic Redundancy Guide*:

- *Multiple Arbiter Installation OpenStack*
- *Multiple Arbiter Installation – VMware*

The configuration of arbiter under replica-set section in YAML in OpenStack has been changed:

#### Example:

From:

*- title: SESSION-SET1*

*setName: set01*

*oplogSize: 1024*

*arbiter: arbiter-site3:27717*

*arbiterDataPath: /var/data/sessions.1*

*siteId: "SITE1"*

*members:*

*- sessionmgr02-site1:27717*

*- sessionmgr01-site1:27717*

*dataPath: /var/data/sessions.1/set01*

*primaryMembersTag: "SITE1"*

*secondaryMembersTag: "SITE2"*

*shardCount: "4"*

*hotStandBy: "false"*

*seeds: "sessionmgr01:sessionmgr02:27717"*

To:

*- title: SESSION-SET1*

*setName: set01*

*oplogSize: 1024*

*arbiters:* 

*- "arbiter-site3:27717"*

*arbiterDataPath: "/var/data/sessions.1"*

*siteId: "SITE1"*

*members:*

*- "sessionmgr02-site1:27717"*

*- "sessionmgr01-site1:27717"*

*dataPath: /var/data/sessions.1/set01*

*primaryMembersTag: "SITE1"*

*secondaryMembersTag: "SITE2"*

*shardCount: "4"*

#### *hotStandBy: "false"*

*seeds: "sessionmgr01:sessionmgr02:27717"*

### LWR

#### Productize LWR System and Performance Testing

CPS LWR now provides the following orchestration APIs for installing LWR in an OpenStack environment:

- 1. Load YAML Configuration File with lwr.cfg Information
- 2. Apply YAML Configuration File with lwr.cfg
- 3. View LWR Region Configuration
- 4. Update LWR Region Configuration
- 5. Start LWR Region Creation

You can use the CPS OpenStack Orchestration APIs to deploy the LWR VMs in the regions (two or more sites that may or may not be geographically separated) using the HEAT templates and ENV files.

For more information, see the *CPS LWR Installation Guide for OpenStack*.

# Mobile

#### ARP Normalization

CPS now supports normalization of ARP across multiple simultaneous Rx sessions for IMS services based on 3GPP TS 29.214 R13.6 clause

4.4.8 and 5.3.47 and TS 29.212 R13.6 clause 4.5.27 and 4.5.19.1.1.

The following modifications have been done to support normalization of ARP:

- A new flag **Disable Downgrade of Normalised ARP** has been added under Rx Profile.
- Rx STG lookup binding has been updated to support AF-Application-Identifier AVP.

For more information, see *Rx Profile* section in the *CPS Mobile Configuration Guide*.

#### Enhanced Override Control AVP

CPS is enhanced to support the following new override control AVP:

#### • Override Merge Wildcard

For more information, see the *CPS Mobile Configuration Guide*.

#### Initiating Modify Request Based on sdcAccountStatus

In order to avoid LDAP server overloading with multiple LDAP modifications, CPS now supports comparison of Profile attributes and attributes received in initial LDAP query response.

LDAP Modification request is based on the result of comparison i.e. Modification request to LDAP server is only send if a change is detected else the request is skipped.

#### RAR for Allocation of Released Balance

CPS now has the ability to send Gx-RAR message with grant to parent of shared account, after last reservation of shared quota gets released due to termination of any child session and vice versa.

In shared balance, when the available units is reserved for the members of the shared quota and if any member request for new grant, CPS cannot grant units as all the quota has been reserved. In this scenario due to session termination of any of the member if some quota is left in the balance then CPS sends the RAR with that left amount.

**Note:** If there are multiple users (> 2) and two user sessions gets terminated and any balance is remaining in the shared quota, then CPS sends Gx\_RAR with grant to any one of the eligible shared quota member.

#### Routing Sh Data Based on Origin Host Pattern

CPS is enhanced to route the Sh data based on Gx CCR-I origin-host pattern.

You need to perform the following tasks:

- Select **Use origin-host for SPR lookup** option under **Services** > **Domains** > **Provisioning** > **External Profile Cache**.
- Ensure **Use Remote SPR Databases** is selected and remote databases are configured (under USuM configuration) to match the Gx CCR-I origin-host pattern.

For more information, see the *CPS Mobile Configuration Guide*.

#### Statistics for Message Processing Time

CPS is enhanced to improve the subscriber experience by reducing the latency as shown below:

- Gx latency should be 100 ms or less for 95% of transactions, and should not exceed 200 ms
- Sy latency should be 200 ms or less for 95% of transactions, and should not exceed 300 ms
- Rx latency should be 75 ms or less for 95% of transactions, and should not exceed 120 ms

Previously, high latencies could cause timeouts on PGW, OCS, or AF, race conditions, and pending transactions. Therefore, CPS is now enhanced to reduce PCRF processing latencies.

A new configuration option Disable Secondary Key Full Scan DB is introduced in Cluster Configur ation in Policy Builder.

With this option, you can disable full scan for secondary key database lookups. By default, the secondary key database lookup s is enabled.

For more information, see the *CPS Mobile Configuration Guide*.

### MOG

No new features or changes were introduced in this release.

# **Operations**

#### API Additions or Changes

No changes were introduced in this release.

#### MIB Additions or Changes

No changes were introduced in this release.

#### KPI Additions or Changes

No changes were introduced in this release.

#### Log Additions or Changes

No changes were introduced in this release.

#### SNMP Alarm Additions or Changes

No changes were introduced in this release.

#### Statistics Additions or Changes

#### ReducedFailover Times

The following new statistics have been added:

- push.session.to.remoteSite: Network session pushed to remote site.
- session.migrate.shardchange (counter): This provides information regarding the number of times session migration has happened due to shard change.
- session.migrate.local (counter): This provides information regarding the number of times session migration has happened due to migrateSessionToLocalSite feature.
- session.migrate.stale (counter): This provides information regarding the number of sessions that have become stale due to migration.

Cisco Policy Suite 18.2.0 Release Notes (Restricted Release) (2)

Cisco Policy Suite 18.2.0 Release Notes (Restricted Release) (2)

New and Changed Feature Information

- session.migrate.delete (counter): This provides information regarding the number of sessions that went for deletion due to migration.
- session.migrate: Time taken for session migration.
- redis\_migrated\_session\_stored: Session ID written to Redis during failover.
- mongo\_migrated\_session\_deleted\_locally: Redis monitor removed network session locally from mongo replica-set.
- redis migrated session deleted: Redis monitor removed network ID from Redis after removing from local mongo replica -set.

#### Relay Rx AAR Based on IPv6 Range and System ID

The following new statistics are introduced for this feature:

• ipv6\_aar\_routed\_total

The total AAR messages relayed based on ipv6 based routing. Labels : remote peer, local peer, relay site

• aar\_ipv6\_range\_not\_found

IPv6 in AAR not found in any configured IPv6 range. Labels : remote\_peer, local\_peer

#### Routing Rx AAR Using PCRF Session Query

The following new statistics are introduced for this feature:

- pcrf\_binding\_query\_total: Counter for total number of diameter messages that triggere d PCRF session queries. Labels: Origin\_host, origin\_realm, srk\_key, status
- pcrf\_api\_request\_send\_total: Counter for total number of REST API requests send to PCRF for session query. Labels: url\_endpoint, srk\_key, status
- pcrf\_api\_request\_duration\_ms: Time duration taken by the REST API request. Labels: url\_endpoint

#### Statistics for Message Processing Time

The following new statistics are included for this feature to help determine the latencies in the call flow:

- reloadEndpoints.qns\_stat.success: Number of times reload endpoint operation at lb successful.
- reloadEndpoints.gns\_stat.error: Number of times reload endpoint operation at lb failed.
- reloadEndpoints.qns\_stat.avg: Rolling 5 minute average of successfully executed reloadendpoint actions.

reloadEndpoints.qns\_stat.total\_time\_in\_ms: Total milliseconds of successful reloadendpoint actions.

counters.reloadEndpoints.qns\_count: Number of times reloadendpont operation happened.

#### **SPR statistics at QNS: (GR)**

- spr.remote.delete.qns\_stat.error: Error count in remote SPR db delete operation.
- spr.remote.delete.qns\_stat.success: Success count in remote SPR db delete operation.
- spr.remote.delete.qns\_stat.avg: Rolling 5 minute average of time taken for delete operation on remote SPR db.
- spr.remote.delete.qns\_stat.total\_time\_in\_ms: Total milliseconds taken for successful delete operation on remote SPR db.
- spr.remote.deleteAuthAttmpt.qns\_stat.error: Error count in remote spr db deleteAuthAttmpt operation.
- spr.remote.deleteAuthAttmpt.qns\_stat.success: Success count in remote SPR db deleteAuthAttmpt operation.

- spr.remote.deleteAuthAttmpt.qns\_stat.avg: Rolling 5 minute average of time taken for deleteAuthAttmpt operation on remote SPR db.
- spr.remote.deleteAuthAttmpt.qns\_stat.total\_time\_in\_ms: Total milliseconds taken for successful deleteAuthAttmpt opration on remote SPR db.
- spr.remote.update.qns\_stat.error: Error count in remote SPR db update operation.
- spr.remote.update.qns\_stat.success: Success count in remote SPR db update operation.
- spr.remote.update.qns\_stat.avg: Rolling 5 minute average of time taken for update operation on remote SPR db.
- spr.remote.update.qns\_stat.total\_time\_in\_ms: Total milliseconds taken for successful update operation on remote SPR db.
- spr.remote.updateAuthAttempt.gns\_stat.error: Error count in remote SPR db updateAuthAttempt operation.
- spr.remote.updateAuthAttempt.qns\_stat.success: Success count in remote SPR db updateAuthAttempt operation.
- spr.remote.updateAuthAttempt.gns\_stat.avg: Rolling 5 minute average of time taken for updateAuthAttempt operation on remote SPR db.
- spr.remote.updateAuthAttempt.qns\_stat.total\_time\_in\_ms: Total milliseconds taken for successful updateAuthAttempt operation on remote SPR db.
- spr.remote.versionUpdate.qns\_stat.error: Error count in remote SPR db versionUpdate operation.
- spr.remote.versionUpdate.qns\_stat.success: Success count in remote SPR db versionUpdate operation.
- spr.remote.versionUpdate.qns\_stat.avg: Rolling 5 minute average of time taken for versionUpdate operation on remote SPR db.
- spr.remote.versionUpdate.qns\_stat.total\_time\_in\_ms: Total milliseconds taken for successful versionUpdate operation on remote SPR db.
- spr.remote.find.qns\_stat.error: Error count in remote SPR db find operation.
- spr.remote.find.qns\_stat.success: Success count in remote SPR db find operation.
- spr.remote.find.qns\_stat.avg: Rolling 5 minute average of time taken for find operation on remote SPR db.
- spr.remote.find.qns\_stat.total\_time\_in\_ms: Total milliseconds taken for successful find operation on remote SPR db.
- spr.remote.findAuthAttmpts.qns\_stat.error: Error count in remote SPR db findAuthAttmpts operation.
- spr.remote.findAuthAttmpts.gns\_stat.success: Success count in remote SPR db findAuthAttmpts operation.
- spr.remote.findAuthAttmpts.qns\_stat.avg: Rolling 5 minute average of time taken for findAuthAttmpts operation on remote SPR db.
- spr.remote.findAuthAttmpts.qns\_stat.total\_time\_in\_ms : Total milliseconds taken for successful findAuthAttmpts operation on remote SPR db.
- spr.remote.findUniqueDS.gns\_stat.error: Error count in remote SPR db findUniqueDS operation.
- spr.remote.findUniqueDS.qns\_stat.success: Success count in remote spr db findUniqueDS operation.
- spr.remote.findUniqueDS.qns\_stat.avg: Rolling 5 minute average of time taken for findUniqueDS operation on remote SPR db.
- spr.remote.findUniqueDS.qns\_stat.total\_time\_in\_ms: Total milliseconds taken for successful findUniqueDS operation on remote SPR db.
- spr.remote.db.<rempote db name>.qns\_count: Number of times <remote db name> collection is chosen for operation
- spr.remote.mcm.<rempote db name>.qns\_count: Number of times CPS established a connection to <remote db name> to do operation

#### **Diameter Endpoint Statistics at LB and QNS nodes: (GR and HA)**

- reloadEndpoints (counter) : number of times endpoints reloaded
- reloadEndpoints (time) : Time taken for reloading the endpoints

#### **SessionMigration Statistics at QNS (GR):**

- session.migrate.delete.qns\_count: Number of sessions marked for deletion due to session migration
- session.migrate.local.qns\_count: Number of times session migration happened, session migration is creating session at local db (only find operation happening on remote db), so used the work local for stat.
- session.migrate.stale.qns\_count: Number of sessions marked stale due to session migration
- session.migrate.shardchange.qns\_count: Number of time session migration happened due to shard change
- session.migrate.qns\_stat.error: Error count in session migration operation (i.e creating entry in local db)
- session.migrate.qns\_stat.success: Success count in session migration operation (i.e creating entry in local db)
- session.migrate.qns\_stat.avg: Rolling 5 minute average of time taken for session migration operation
- session.migrate.qns\_stat.total\_time\_in\_ms: Total milliseconds taken for successful session migration operation

#### **DB Full Scan Statistics at QNS: (GR)**

- session.scan.remote (counter): number of times full scan was executed
- session.scan.remote (time): Time taken for full scan.

# Performance Improvement

#### Migrate/Upgrade/Install Time Improvements

With this feature implementation, the time required to complete the installation, upgrade or migration has been reduced.

#### Upgrade CPS to Mongo 3.2.13

In CPS 14.0.1, Mongo has been upgraded from 3.2.10 to 3.2.13. To verify, mongod is running the latest RPMs, execute the command: *runonall.sh 'grep "db version" /var/log/mongo\* | tail -1' 2>&1 | grep 'CONTROL'* [pcrfclient02] out: /var/log/mongodb-27727.log:2018-04-09T06:28:28.207+0000 I CONTROL [initandlisten] db version v3.2.13 [sessionmgr01] out: /var/log/mongodb-27727.log:2018-04-09T06:30:57.810+0000 I CONTROL [initandlisten] db version v3.2.13 [sessionmgr02] out: /var/log/mongodb-27727.log:2018-04-09T06:31:43.853+0000 I CONTROL [initandlisten] db version v3.2.13

**Note:** No changes are done to mongo driver as this is a minor version upgrade.

# Platform

#### CPS Grafana with Prometheus for New Installation

In CPS 18.2.0 releases, Graphite has been replaced with Prometheus. By default, Prometheus is disabled on the system.

For more information, see *Prometheus and Grafana* chapter in the *CPS Operations Guide*.

#### Support for Other Users

In CPS 18.2.0 and later releases, by default, qns/qns-admin/qns-su/qsn-svn/qns-ro users are created on Cluster Manager when performing a fresh install, an upgrade or a migration.

# Policy Reporting

No new features or changes were introduced in this release.

# Product Security

#### Force Users to Login for All New Installations

CPS Policy Builder is now presented with a login panel whenever a user tries to access the Policy Builder at http://cps-machineaddress:7070/pb. Authentication failure message is displayed whenever invalid credentials are used to login into the Policy Builder. This is done only for new installs.

#### **Figure 1: Login Panel**

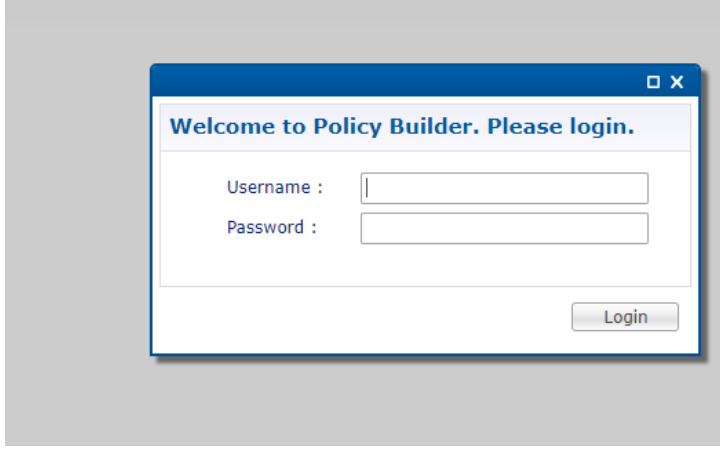

**Figure 2: Authentication Failure Message**

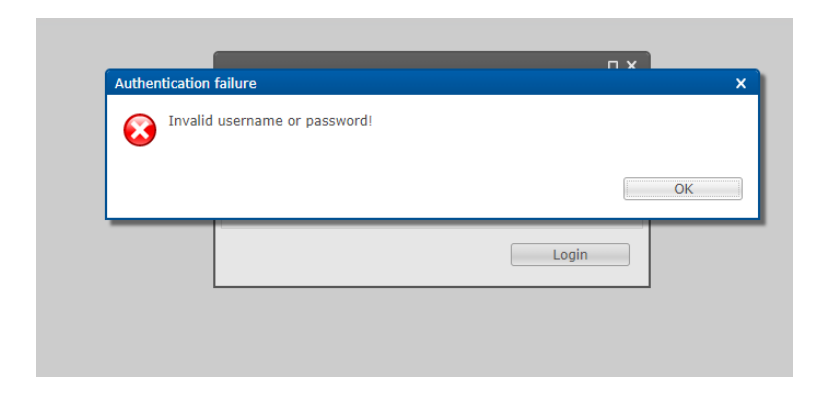

#### Upgrade CPS to Latest Version

In CPS 18.2.0, CentOS has been updated to 7.4. With CentOS 7.4, kernel has been upgraded to 3.10.0-693.11.6.el7.x86\_64. Also, all the packages have been upgraded to be compatible with CentOS 7.4.

The VM is rebooted in rescue mode for the first time for CentOS to adjust disk/hardware to the new version. Subsequent reboots if necessary is a normal operation. This occurs for new deployments and ISSM.

systemctl command can be used to start/stop/status check a process instead of init.d commands. Also the output format has changed.

For example,

**Old command:** /etc/init.d/sessionmgr-27717 status

**New command:** /usr/bin/systemctl status sessionmgr-27717

*[root@sessionmgr01 ~]# /usr/bin/systemctl status sessionmgr-27717*

*● sessionmgr-27717.service - SYSV: sessionmgr-27717*

 *Loaded: loaded (/etc/rc.d/init.d/sessionmgr-27717; static; vendor preset: disabled)*

 *Active: active (running) since Tue 2018-04-17 17:10:49 IST; 5 days ago*

 *Docs: man:systemd-sysv-generator(8)*

*Main PID: 21821 (mongod)*

 *CGroup: /system.slice/sessionmgr-27717.service*

 *└─21821 /usr/bin/mongod --ipv6 --nojournal --storageEngine mmapv1 --noprealloc --smallfiles --port 27717 - dbpath=/var/data/sessi...*

*Apr 17 17:10:49 sessionmgr01 systemd[1]: Starting SYSV: sessionmgr-27717...*

*Apr 17 17:10:49 sessionmgr01 sessionmgr-27717[21776]: Starting mongod:*

- *Apr 17 17:10:49 sessionmgr01 sessionmgr-27717[21776]: note: noprealloc may hurt performance in many applications*
- *Apr 17 17:10:49 sessionmgr01 sessionmgr-27717[21776]: about to fork child process, waiting until server is ready for connections.*

*Apr 17 17:10:49 sessionmgr01 sessionmgr-27717[21776]: forked process: 21821*

Cisco Systems, Inc. [www.cisco.com](http://www.cisco.com/)

*Apr 17 17:10:49 sessionmgr01 sessionmgr-27717[21776]: child process started successfully, parent exiting*

*Apr 17 17:10:49 sessionmgr01 sessionmgr-27717[21776]: [ OK ]*

*Apr 17 17:10:49 sessionmgr01 systemd[1]: Started SYSV: sessionmgr-27717.*

*[root@sessionmgr01 ~]#*

For more information on systemd commands, refer to [https://access.redhat.com/documentation/en-](https://access.redhat.com/documentation/en-us/red_hat_enterprise_linux/7/html/system_administrators_guide/chap-managing_services_with_systemd)

[us/red\\_hat\\_enterprise\\_linux/7/html/system\\_administrators\\_guide/chap-managing\\_services\\_with\\_systemd](https://access.redhat.com/documentation/en-us/red_hat_enterprise_linux/7/html/system_administrators_guide/chap-managing_services_with_systemd).

If VM creation is manual, then you need to set VM hostname via /etc/hostname. For example,

**Old command:** - echo HOSTNAME=lb01 >> /etc/sysconfig/network

**New command:** - echo lb01 > /etc/hostname

For more information, see the following documents:

- *CPS Migration and Upgrade Guide*
- *CPS Installation rGuide for VMware*
- *CPS Installation Guide for OpenStack*
- *CPS Operations Guide*

### Security Enhancements

This section lists enhancements introduced to support Cisco Product Security Requirements and the Product Security Baseline (PSB). For more information about Cisco Product Security Requirements, refer to: [https://www.cisco.com/c/en/us/about/security-center/security](https://www.cisco.com/c/en/us/about/security-center/security-programs/secure-development-lifecycle/sdl-process.html)[programs/secure-development-lifecycle/sdl-process.html](https://www.cisco.com/c/en/us/about/security-center/security-programs/secure-development-lifecycle/sdl-process.html)

#### DRA Security Enhancements

CPS now supports the following PSB requirements:

- Authenticate only valid usernames for failed login attempts
	- o Read available user documents or contact the UUT product team
	- o Create a list of user authentication and authentication update procedure for the UUT.
	- $\circ$  Perform the following tasks for each user authentication or authentication update procedure in the list:
		- 1. Execute the procedure with correct and incorrect user names
		- 2. Search logs for usernames
- Analyze controlled space protections
	- o Identify private data and other targets.
	- o Classify targets as public, private, sensitive, and/or critical.

o Describe the code and agents running inside the controlled space.

### UDC

#### Sy Session Creation Across Multiple APNs

In prior releases, the OCS (Sy-Realm) of a PDN Connection was inferred from an entry from a multi-valued attribute retrieved from the SPR during the session establishment.

In this release, UDC provides the ability to create a unique Sy session per PDN connection depending on the derivation of the realm based on the SPR attribute.

If the SPR attribute mandates different OCS (Sy-Realm) for each PDN connection, then each PDN connection must create its own Sy Session. If multiple APNs are derived from the same realm, then a single Sy session is created. The Sy counters specific to each APN is shared. If UDC is not able to derive the realm for APN, then the Sy counter is not shared.

You can configure the Sy session creation in the UDC APN OCS Mapping page of the Policy Builder.

For more information, see the *CPS UDC Guide*.

# UI Enhancements

#### Support for Lifecycle Notifications in CPS Central UIs

CPS Central and CPS DRA UIs are enhanced to provide notifications regarding various stages of all CPS products which is usefu l to plan timely upgrades.

For more information, see the *CPS Central Administration Guide* and *CPS vDRA Administration Guide*.

#### Support to Monitor Relay Connections in CPS Central for DRA

CPS DRA is enhanced to monitor different relay connections to remote DRAs using the **DRA Relay Connection** option.

For more information, see the *CPS vDRA Administration Guide*.

# vDRA

#### Graceful Shutdown of Diameter Peer with no Message Loss via DPR/DPA

vDRA introduces a new parameter that can be specified in the Settings of the vDRA Plugin configuration in the Polic y Builder. This parameter, Drain Timeout Ms, indicates the time that a connection remains open for responses to be sent to peers even if DPR is sent or received by vDRA.

If a DPR is sent or received by vDRA, vDRA does not route requests to the disconnecti ng peer connection via any routing (Dest-Host, SRK, Binding, Table-Driven). However, responses and in-flight requests are sent to the corresponding peers till the duration of Drain Timeout. This allows vDRA to gracefully shutdown when any other remote peer is sending a DPR so as to minimize the diameter message loss.

For more information, see the *CPS vDRA Configuration Guide*.

#### Relay Rx AAR Based on IPv6 Range and System ID

vDRA provides the ability to configure a range of IPv6 addresses and the relay vDRA system ID. This configuration is used to relay Rx AAR messages to other vDRA clusters based on the IPv6 range.

When an Rx-AAR reaches vDRA, the AAR is checked for an IPv6 prefix. If there is an IPv6 prefix, then the IPv6 Ranges System ID CRD is checked for IPv6 ranges and to find the related primary and secondary vDRA system ID.

If the primary or secondary system is the current vDRA system-ID, then AAR message is processed locally. If the primary/secondary system ID is not the current vDRA, then current vDRA checks the relay links between current system and primary system. If the relay link is up, the AAR is relayed to the primary system; else vDRA checks link to the secondary system.

You can specify the IPv6 ranges and the system IDs in the new CRD table IPv6 Ranges System ID Mapping and the Control Center table IPv6 Ranges System ID Mapping in Policy Builder.

For more information, see the *CPS vDRA Configuration Guide*.

#### Routing Rx AAR Using PCRF Session Query

Policy DRA supports a fallback routing for Rx AARs for VoLTE using the PCRF session query. This ensures that VoLTE calls can complete in the event that IPv6 binding is not found in the binding database.

For an Rx AAR with an IPv6 binding query, vDRA provides the ability to route the Rx AAR based on an API query to the PCRF to determine if it has a session for the IPv6. The queries can be made in parallel to a configured set of query points on PCRFs.

The Framed-IPv6 AVP from the Rx must be provided in the request to the PCRF. PCRF returns an SRK to be used for routing, similar to existing binding lookups.

You must first enable the PCRF session query in DRA Feature of the vDRA Plugin configuration. You must then configure the REST API parameters in the PCRF Session Query Peers CRD.

For more information, see the *CPS vDRA Configuration Guide*.

#### vDRA Upgrade 13.1.0 to 18.2.0

CPS supports upgrade of vDRA on VMware from 13.1.0 to 18.2.0 by adding a separate data disk to the master and control VMs of a 13.1.0 vDRA system. The 13.1.0 ISO and VMDK is upgraded to 18.2 ISO and VMDK.

For more information, see the *CPS vDRA Upgrade Guide*.

# <span id="page-15-0"></span>Installation Notes

# Download ISO Image

Download the 18.2.0 software package (ISO image) from:

<https://software.cisco.com/download/home/284883882/type/284979976/release/18.2.0>

### Md5sum Details

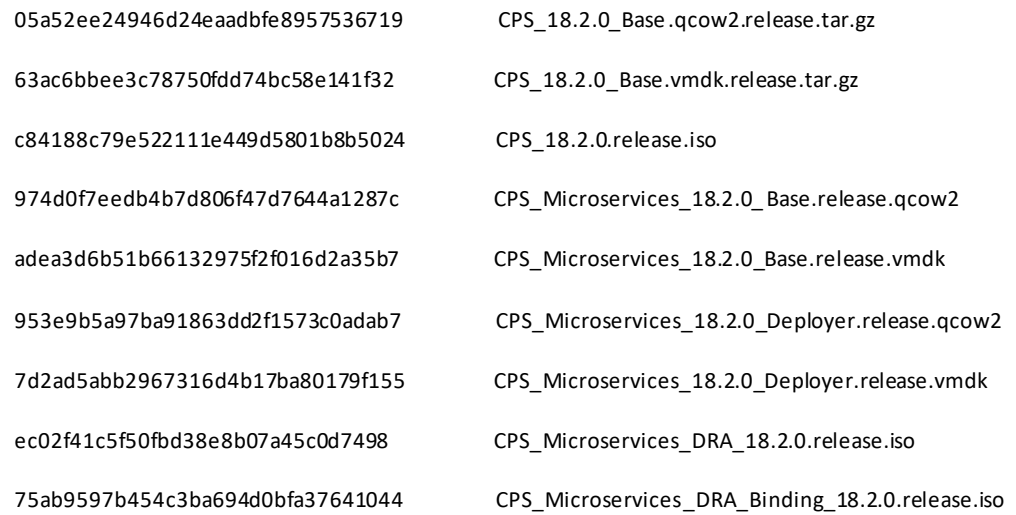

# Component Versions

The following table lists the component version details for this release.

**Table 1 Component Versions**

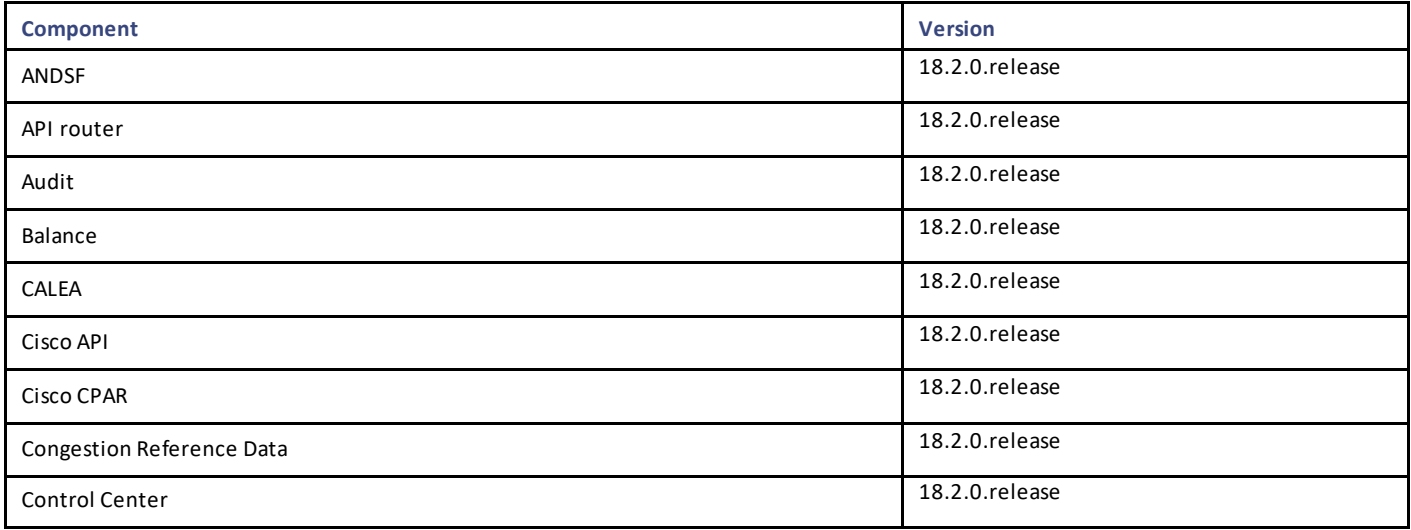

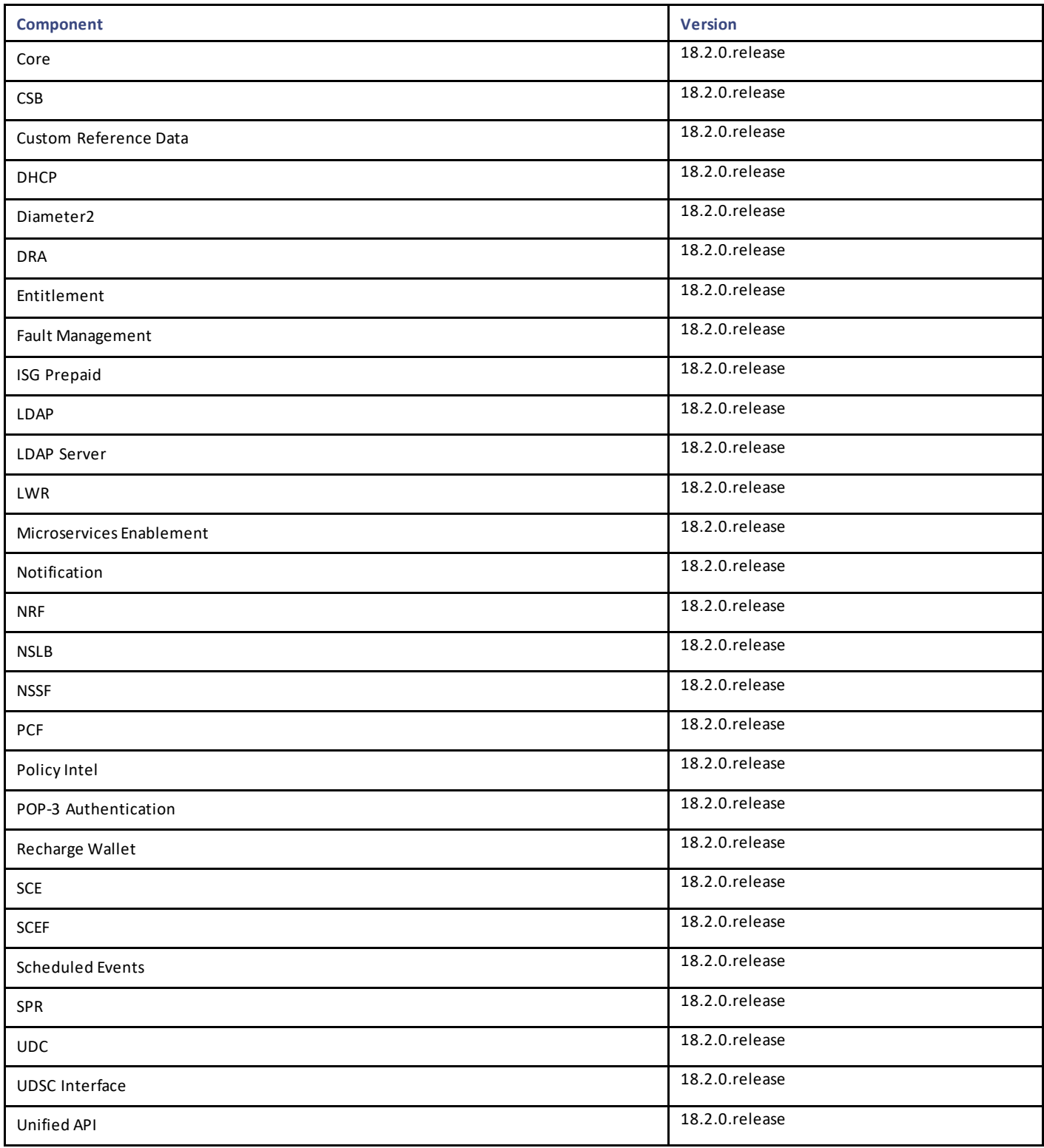

# New Installations

• [VMware Environment](#page-17-0)

• [OpenStack Environment](#page-17-1)

#### <span id="page-17-0"></span>VMware Environment

To perform a new installation of CPS 18.2.0 in a VMware environment, see *CPS Installation Guide for VMware*, *Release 18.2.0*.

#### <span id="page-17-1"></span>OpenStack Environment

To perform a new installation of CPS 18.2.0 in an OpenStack environment, see *CPS Installation Guide for OpenStack*, *Release 18.2.0*.

# Migrate an Existing CPS Installation

To migrate an existing CPS installation, see *CPS Migration and Upgrade Guide, Release 18.1.0*. CPS migration is supported from CPS 12.1.0, CPS 13.x.x, CPS 14.0.0, and CPS 18.0.0.

# Upgrade an Existing CPS Installation

As CPS 18.2.0 is built on a newer version of CentOS 7.4, so an in-service software upgrade (ISSU) is not supported.

#### Post Migration/Upgrade Steps

#### Re-Apply Configuration Changes

After the migration/upgrade is finished, compare your modified configuration files that you backed up earlier with the newly installed versions. Re-apply any modifications to the configuration files.

#### Verify Configuration Settings

After the migration/upgrade is finished, verify the following configuration settings.

**Note:** Use the default values listed below unless otherwise instructed by your Cisco Technical Representative.

**Note:** During the migration/upgrade process, these configuration files are not overwritten. Only during a new install will these settings be applied.

- /etc/broadhop/qns.conf
	- o -Dmongo.client.thread.maxWaitTime.balance=1200
	- o -Dmongo.connections.per.host.balance=10
	- o -Dmongo.threads.allowed.to.wait.for.connection.balance=10
	- o -Dmongo.client.thread.maxWaitTime=1200
	- o -Dmongo.connections.per.host=5
	- o -Dmongo.threads.allowed.to.wait.for.connection=10
	- o -Dcom.mongodb.updaterIntervalMS=400
	- o -Dcom.mongodb.updaterConnectTimeoutMS=600

Cisco Systems, Inc. [www.cisco.com](http://www.cisco.com/)

- o -Dcom.mongodb.updaterSocketTimeoutMS=600
- o -DdbSocketTimeout.balance=1000
- o -DdbSocketTimeout=1000
- o -DdbConnectTimeout.balance=1200
- o -DdbConnectTimeout=1200
- o -Dcontrolcenter.disableAndsf=true
- o -DnodeHeartBeatInterval=9000
- o -DdbConnectTimeout.balance=1200
- o -Dstatistics.step.interval=1
- o -DshardPingLoopLength=3
- o -DshardPingCycle=200
- o -DshardPingerTimeoutMs=75
- o -Ddiameter.default.timeout.ms=2000
- o -DmaxLockAttempts=3
- o -DretryMs=3
- o -DmessageSlaMs=1500
- o -DmemcacheClientTimeout=200
- o -Dlocking.disable=true

**Note:** The following setting should be present only for GR (multi-cluster) CPS deployments:

-DclusterFailureDetectionMS=1000

**Note:** In an HA or GR deployment with local chassis redundancy, the following setting should be set to true. By default, it is set to false.

-Dremote.locking.off

- /etc/broadhop/diameter endpoint/qns.conf
	- o -Dzmq.send.hwm=1000
	- o -Dzmq.recv.hwm=1000

#### Reconfigure Service Option

After upgrading from previous release to the current CPS release, Service option configured with Subscriber-Id becomes invalid and you need to reconfigure multiple Subscriber Id in SpendingLimitReport under Service Configurations.

#### Verify logback.xml Configuration

Make sure the following line exists in the logback.xml file being used. If not, then add t he line:

<property scope="context" name="HOSTNAME" value="\${HOSTNAME}" />

To ensure logback.xml file changes are reflected at runtime, the scanPeriod must be explicitly specified:

<configuration scan="true" scanPeriod="1 minute">

Cisco Systems, Inc. [www.cisco.com](http://www.cisco.com/)

**Note:** In case scanPeriod is missing from already deployed logback.xml file, the application needs to be restarted for the updated scanPeriod configuration to be applicable.

After completing the updates in logback.xml, execute the following command to copy the file to all the VMs:

SSHUSER\_PREFERROOT=true copytoall.sh /etc/broadhop/logback.xml /etc/broadhop/logback.xml

# Additional Notes

This section provides additional notes necessary for proper installation/working of CPS.

• CSCvf52617: GR\_ST: Grafana stops displaying all mongostats in dashboard when Primary member of one DB goes down

**Issue:** In case any member of a replica-set is not reachable, you will not be able to see Mongo statistics in grafana. Not reachable can happen due to network problems or blade going down or member is intentionally stopped.

**Workaround:** Make non-reachable member reachable. For example:

- **—** If the member is intentionally stopped then one has to start using /etc/init.d/sessionmgr-\* start script.
- **—** If there is a network issue, then this issue the network issue needs to be fixed.
- Session Manager Configuration: After a new deployment, session managers are not automatically configured.
- a. Edit the /etc/broadhop/mongoConfig.cfg file to ensure all of the data paths are set to /var/data and not /data.
- b. Then execute the following command from pcrfclient01 to configure all the replication sets:

/var/qps/bin/support/mongo/build\_set.sh --all --create

- Default gateway in lb01/lb02: After the installation, the default gateway might not be set to the management LAN. If this is the case, change the default gateway to the management LAN gateway
- By default, pending transaction feature is enabled. If you are not using it, Cisco recommends to disable pending transaction feature post deployment.

To disable pending transaction, the following parameter can be configured in /etc/broadhop/qns.conf file:

com.broadhop.diameter.gx.pending txn.attempts=0

After adding the parameter in qns.conf file, restart all VMs.

• CSCvb74725: Avoid manual steps in API based GR installation

**Issue:** The fresh install of API based GR installation does not execute set priority properly.

#### **Workaround:**

a. The fresh install of API does not execute set priority properly. You need to set the priority manually by executing the follo wing command:

set priority.sh --db all

b. You need to delete the default ring configuration present in cache\_config database. After fresh install in case Active/Active Geo - HA feature is enabled, default ring configuration needs to be deleted manually. To remove/replace ring config, following two options are available:

o Delete directly from database. Remove from "cache\_config", if "shards" is empty. This may need restart of qns services.

OR

- o Run OSGi command setSkRingSet *<ringId> <setId> <servers>* which replaces existing values.
- c. Unused replica-set need to be removed manually.

There is no API support for removing replica-set. So you need to remove the replica-set manually by executing the following command:

build\_set.sh --*<databasename>* --remove-replica-set *<setname>*

For example,

build set.sh --spr --remove-replica-set --setname set04

- d. If someone changes qns.conf parameters using API post system is deployed using PATCH method, then restartall.sh has to be executed manually so that configuration changes become effective.
- e. You need to be set the priority manually for members after adding via addMember API by executing the following command:

set priority.sh --db all

CSCvd30781: set priority.sh broken ImportError: No module named util when running set priority.sh on pcrfclient01

Issue: set priority.sh from pcrfclient01 and pcrfclient02 is broken. No module named util is found when running set priority.sh.

**Workaround:** Execute set\_priority.sh from Cluster Manager. If you do not have replication network on the Cluster Manager, you need to copy the **util** sub-directory from the Cluster Manager to pcrfclient01 and pcrfclient02.

Source on Cluster Manager: /var/qps/install/current/scripts/modules/util

Destination on pcrfclient01/02: /var/qps/bin/install/current/scripts/modules/util

• CSCvc66672: System is crashing when run more than 6k tps

**Issue:** High response time is observed when system is running with all the default features installed and has Gx traffic with 6K TPS.

**Consideration:** It is recommended to create session replica-set as per performance requirements for scaling.

**Solution:**

o Create/update /etc/broadhop/mongoConfig.cfg file on Cluster Manager VM to create session cache shards in crisscross fashion.

[SESSION-SET1] SETNAME=set01 OPLOG\_SIZE=5120 ARBITER1=arbitervip:27717 ARBITER\_DATA\_PATH=/var/data/sessions.1 MEMBER1=sessionmgr01:27717 MEMBER2=sessionmgr02:27717

Cisco Systems, Inc. [www.cisco.com](http://www.cisco.com/)

DATA\_PATH=/var/data/sessions.1/1

[SESSION-SET1-END]

[SESSION-SET2]

SETNAME=set07

OPLOG\_SIZE=5120

ARBITER1=arbitervip:27727

ARBITER\_DATA\_PATH=/var/data/sessions.7

MEMBER1=sessionmgr02:27727

MEMBER2=sessionmgr01:27727

DATA\_PATH=/var/data/sessions.1/2

[SESSION-SET2-END]

- o For further information on how to create replica sets, see Create Specific Replica-set and Session Cache Replica-set sections in CPS Installation Guide for VMware.
- o Set session database priority so that the PRIMARY members will be on separate VM:

cd /var/qps/bin/support/mongo

./set priority.sh --db session

For more information on set\_priority.sh script, see *CPS Operations Guide* and *CPS Geographic Redundancy Guide*.

- o To create session shards, see the Create Session Shards section in CPS Installation Guide for VMware.
- CSCve40105: Session databases do not recover on power outage

**Issue:** Session databases do not recover after full system outage.

**Condition:** Replica configuration is not available after system outage on Arbiter VIP. This is verified using the following command (XXXXX is port number):

mongo --host arbitervip:XXXXX --eval "rs.isMaster()['info']" --quiet

Does not have a valid replica set config

Probable Cause: This happens as VIP was up on different pcrfclient (e.g. pcrfclient01) when outage took place and after recovery it is on another pcrfclient (e.g. pcrfclient02). Thus, previous mongo configuration is not available with current active pcrfclient and recovery script is not able to recover data.

**Workaround:** User has to flip the VIP when the session databases mounted on tmpfs do not recover after full system outage. To force a switchover of the arbiter VIP to the other pcrfclient, you have to execute the following command:

```
ssh arbitervip service corosync stop
service corosync stop
```
• CSCvg28401: CPS diameter dictionary gets corrupted when there is a change in custom AVP list.

**Issue:** CPS Diameter dictionary gets corrupted when there is a change in custom AVP list.

**Probable Cause:** The dictionary corruption happens when Policy Builder is published with custom AVP changes. This results in one thread of execution clearing up the AVP cache and populating the cache with the updated AVPs.

Limitations and Restrictions

During this, if the thread of call processing uses the AVP cache before it is populated with the AVPs, it pushes NullAvpRepresentation object in the cache for which it did not find any definition. This results in decoding failure of the Diameter message. This is a race condition which manifests during hi gh TPS.

Workaround: After configuring custom AVP list, restart CPS using the restartall.sh script.

• Add support to disable syncing carbon database and bulk stats files (ISSM)

Add the following flags in */var/install.cfg* file:

SKIP\_BLKSTATS

SKIP\_CARBONDB

**Example to disable synching**:

SKIP\_BLKSTATS=1

SKIP\_CARBONDB=1

• Add the following parameters in */var/install.cfg* file to skip installation type selection and initialization steps during ISSU/ISSM:

INSTALL\_TYPE

INITIALIZE\_ENVIRONMENT

**Example**:

INSTALL\_TYPE=mobile

INITIALIZE\_ENVIRONMENT=yes

• CSCvi48586: change\_passwd.sh script is getting stuck for root user after fresh deploy.

**Issue:** change passwd.sh script is getting stuck for root user after fresh installation.

**Workaround:** The point where the script gets stuck, enter the existing password (not the changed one) for the root user. The script runs successfully after this point in few seconds.

• CSCvi21871: Permission denied when connecting DRA cli and not able to connect dra central

**Issue:** Permission denied when connecting to DRA orchestrator CLI with the default admin credentials.

**Workaround:** Log into the orchestrator container from the master VM and reload the aaa\_init.xml file into confd.

cps@master-0:/data/orchestrator\$ docker exec -it orchestrator bash

root@orchestrator:/# /var/confd/bin/confd\_load -l -m /data/cdb/aaa\_init.xml

root@orchestrator:/# exit

exit

cps@master-0:/data/orchestrator\$

# <span id="page-22-0"></span>Limitations and Restrictions

This section covers the following topics:

- **[Limitations](#page-23-0)**
- [Common Vulnerabilities and Exposures](#page-24-1)

Limitations and Restrictions

### <span id="page-23-0"></span>Limitations

- The following restriction applies to LWR:
	- o In this release, LWR supports read and write of one user attribute to the replication framework specific to the ADTM bearer counting attribute.
		- In future releases, UDC and other applications will be enhanced to provide support of new attributes or user profile details that may require replication
- Solicited Application Reporting

The following are some restrictions on configuration for the new service options:

- o The pre-configured ADC rule generated by CRD lookup has ADC-Rule-Install AVP definition with support for only three AVPs ADC-Rule-Name, TDF-Application-Identifier, Mute-Notification.
- o For AVPs that are multi-valued, CRD tables are expected to have multiple records each giving the same output.
- o Comma(,) is not a valid character to be used in values for referenced CRD column in SdToggleConfiguration.
- o AVP Table currently only supports OctetStringAvp value for AVP Data-type.
- During performance testing, it has been found that defining a large number of QoS Group of Rule Definitions for a single session results in degraded CPU performance. Testing with 50 QoS Group of Rule Definitions resulted in a 2x increase in CPU consumption. The relationship appears to be a linear relationship to the number of defined QoS Group of Rule Definitions on a service.
- Hour Boundary Enhancement

#### **Change in cell congestion level when look-ahead rule is already installed:**

If a cell congestion value changes for current hour or any of the look-ahead hours, there will be no change in rule sent for the rules that are already installed.

#### **No applicability to QoS Rules:**

The look-ahead works for PCC rules only where we have rule activation/deactivation capabilities and can install upcoming changes in advance. However, if the RAN Congestion use case is changed to use the QoS-Info AVP instead of using PCC rules, we need to fall back to the current RAR on the hour boundary implementation for that use case since the standard do not let us install QoS-info changes ahead of time like we can with PCC rules.

- The Cluster Manager's internal (private) network IP address must be assigned to the host name "installer" in the /etc/hosts file. If not, backup/restore scripts (env\_import.sh, env\_export.sh) will have access issues to OAM (pcrfclient01/pcrfclient02) VMs.
- The Linux VM message.log files repeatedly report errors similar to the following:

vmsvc [warning] [guestinfo] RecordRoutingInfo: Unable to collect IPv4 routing table . This is a known issue affecting ESXi 5.x. Currently, there is no workaround for this. The messages.log file entries are cosmetic and can be safely ignored. For more information, see

[http://kb.vmware.com/selfservice/microsites/search.do?language=en\\_US&cmd=displayKC&externalId=2094561](http://kb.vmware.com/selfservice/microsites/search.do?language=en_US&cmd=displayKC&externalId=2094561)\_

• CSCva02957: Redis instances continue to run, even after redis is disabled using the parameter

-DenableQueueSystem=false in qns.conf(/etc/broadhop/) file and /etc/broadhop/redisTopology.ini file.

• CSCva16388: A split-brain scenario (that is, VIPs are up on both nodes) can still occur when there is connectivity loss between lb01 and lb02 and not with other hosts.

# <span id="page-24-1"></span>Common Vulnerabilities and Exposures (CVE)

No CVEs were found in this release.

# <span id="page-24-0"></span>Open and Resolved CDETS

The following sections list open and resolved CDETS for this release. For your convenience in locating CDETS in Cisco's Bug Toolkit, the caveat titles listed in this section are drawn directly from the Bug Toolkit database. These caveat titles are not intended to be read as complete sentences because the title field length is limited. In the caveat titles, some truncation of wording or punctuation might be necessary to provide the most complete and concise description.

**Note:** If you are a registered cisco.com user, view Bug Toolkit on cisco.com at the following website:

<https://tools.cisco.com/bugsearch>

To become a registered cisco.com user, go to the following website:

[https://tools.cisco.com/RPF/register/register.do?exit\\_url=](https://tools.cisco.com/RPF/register/register.do?exit_url=)

# Open CDETS

The following table lists the open CDETS in this release.

#### CPS Open CDETS

#### **Table 2 CPS Open CDETS**

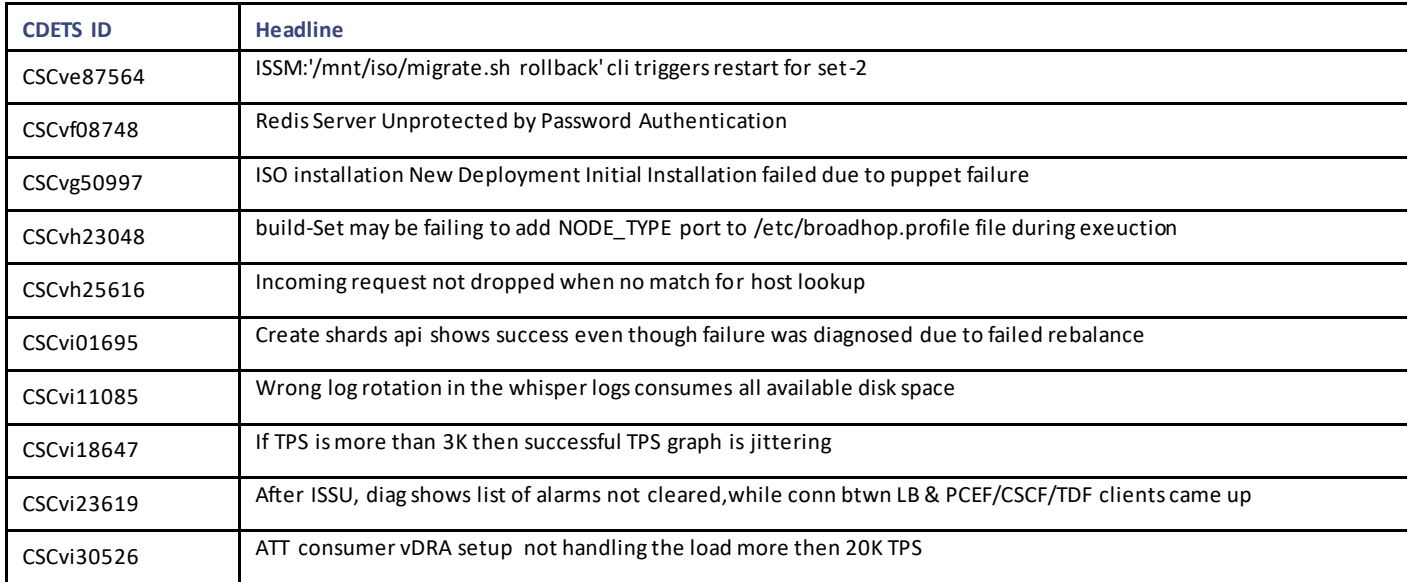

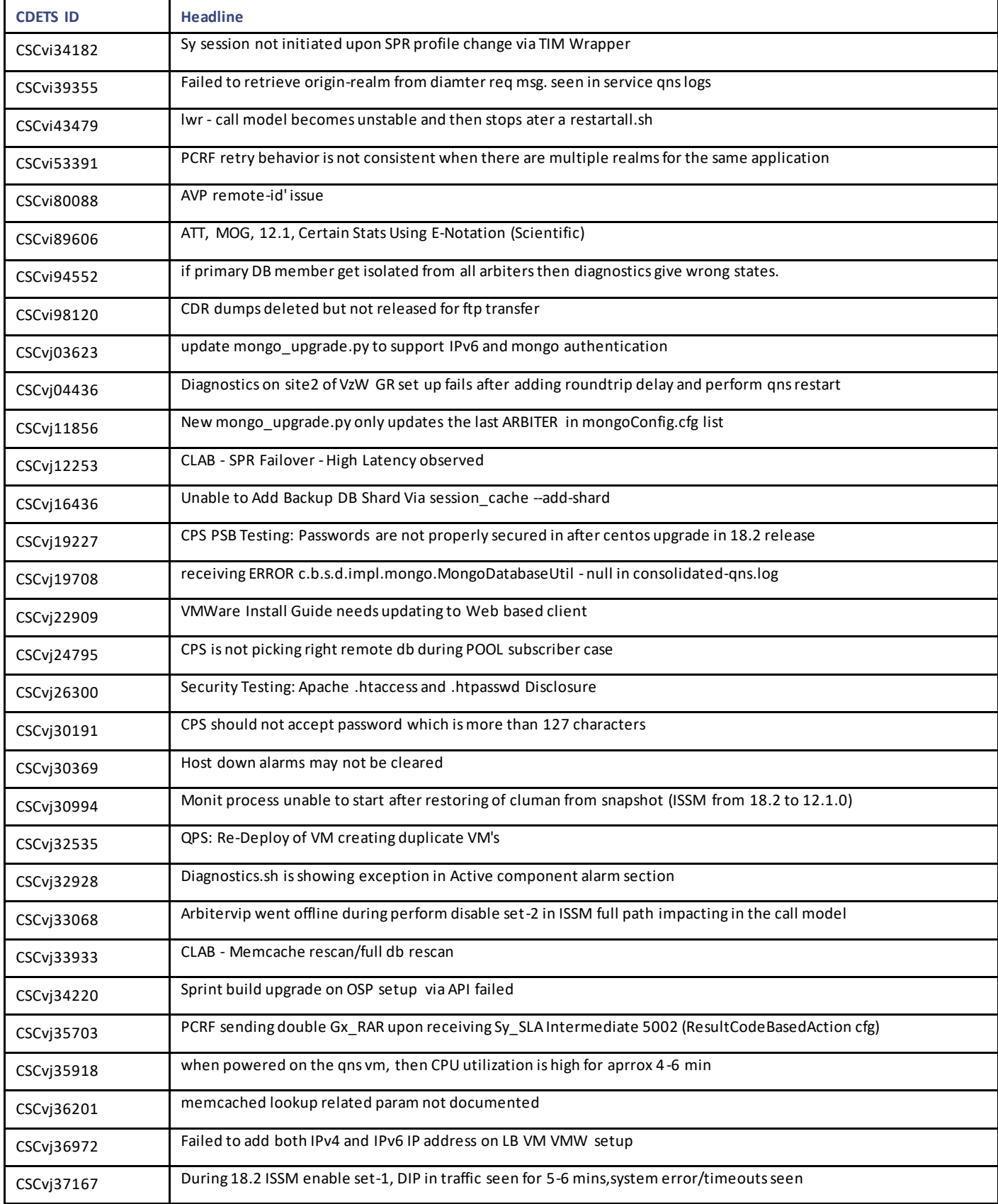

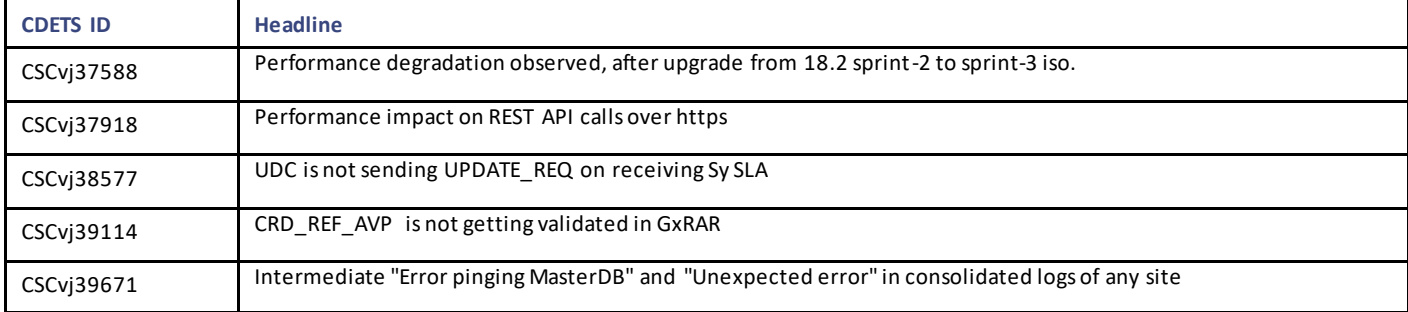

### Microservices Open CDETS

#### **Table 3 Microservices Open CDETS**

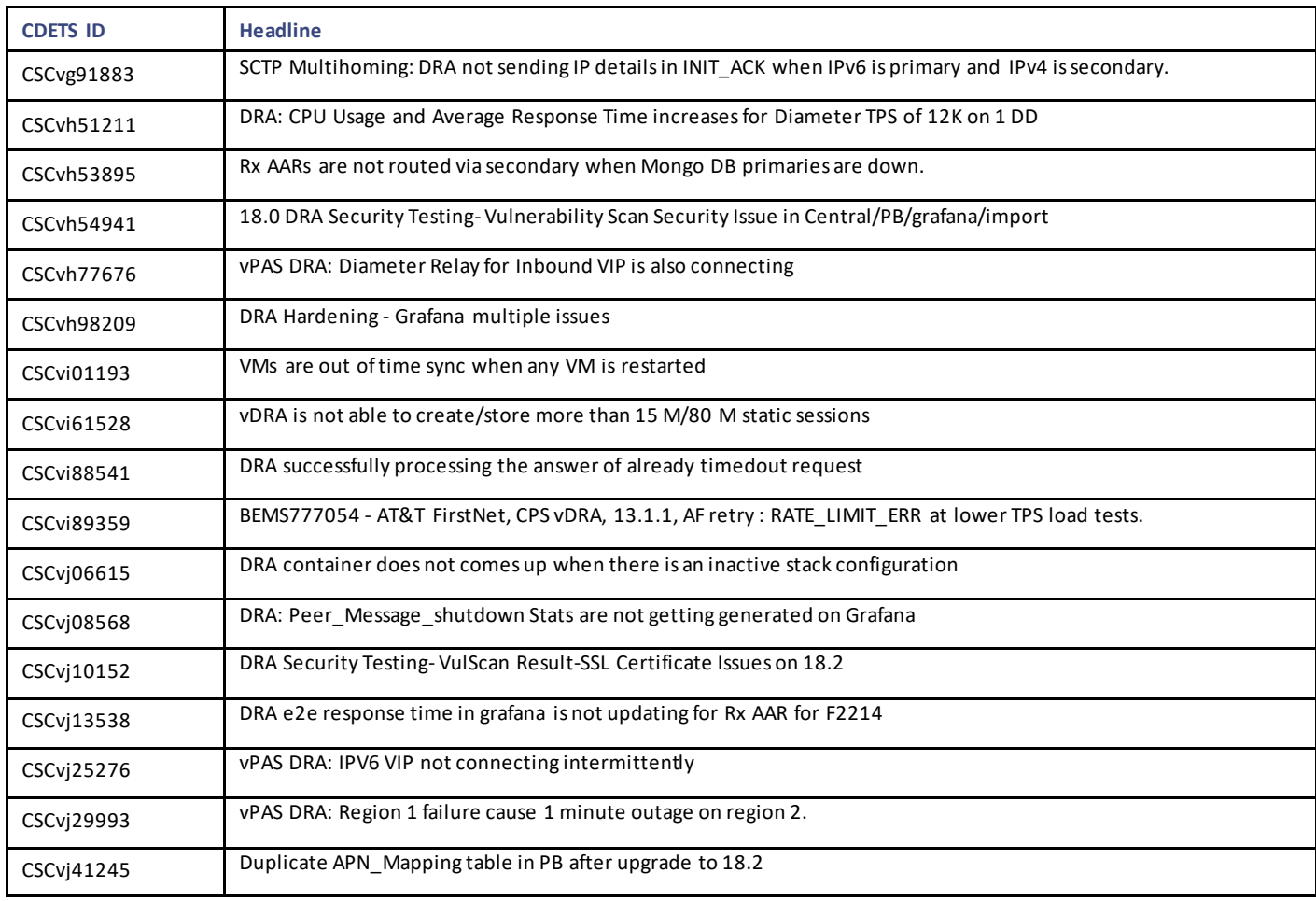

# Resolved CDETS

This section lists the resolved/verified CDETS in this release.

### CPS Resolved CDETS

**Table 4 CPS Resolved CDETS**

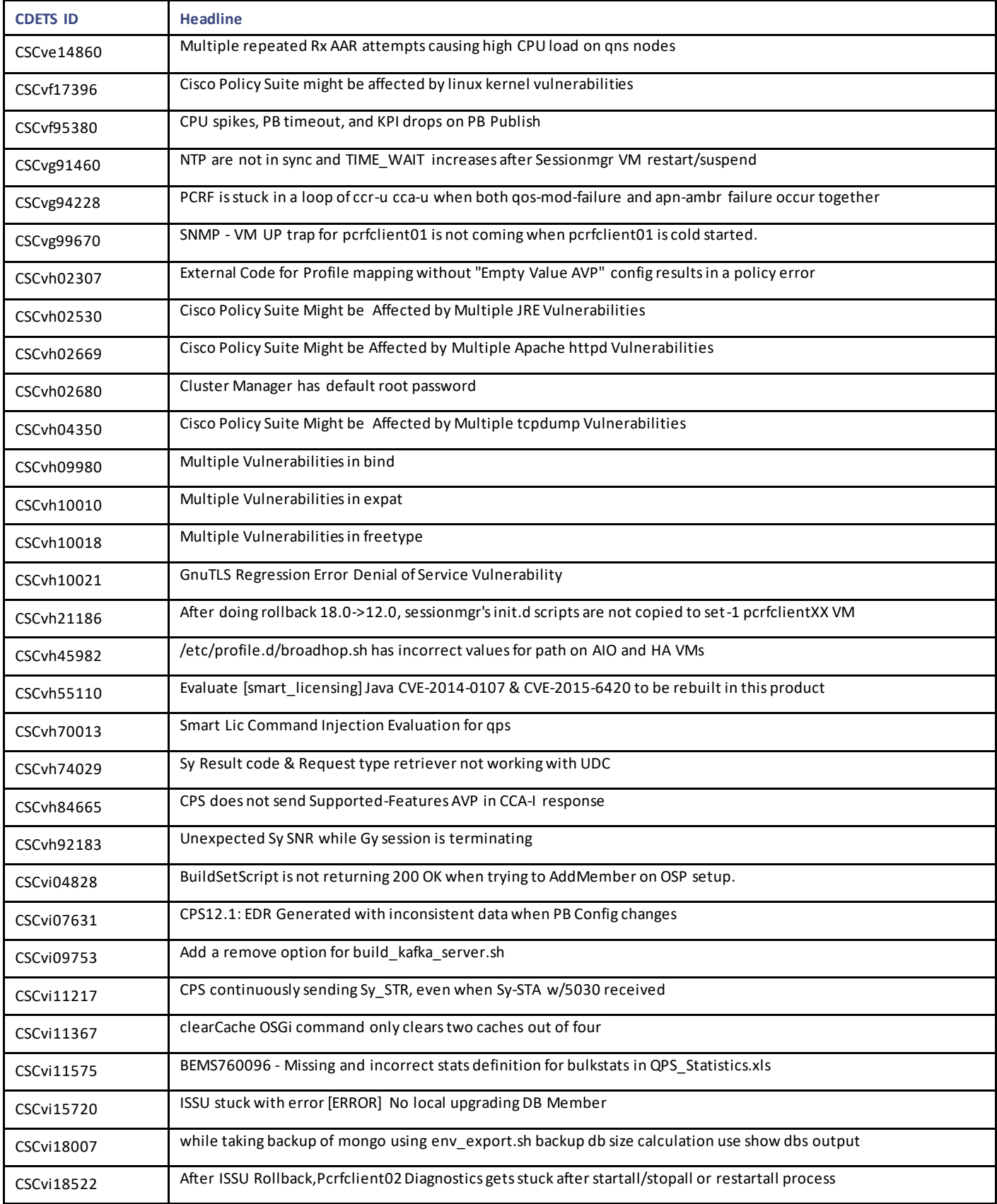

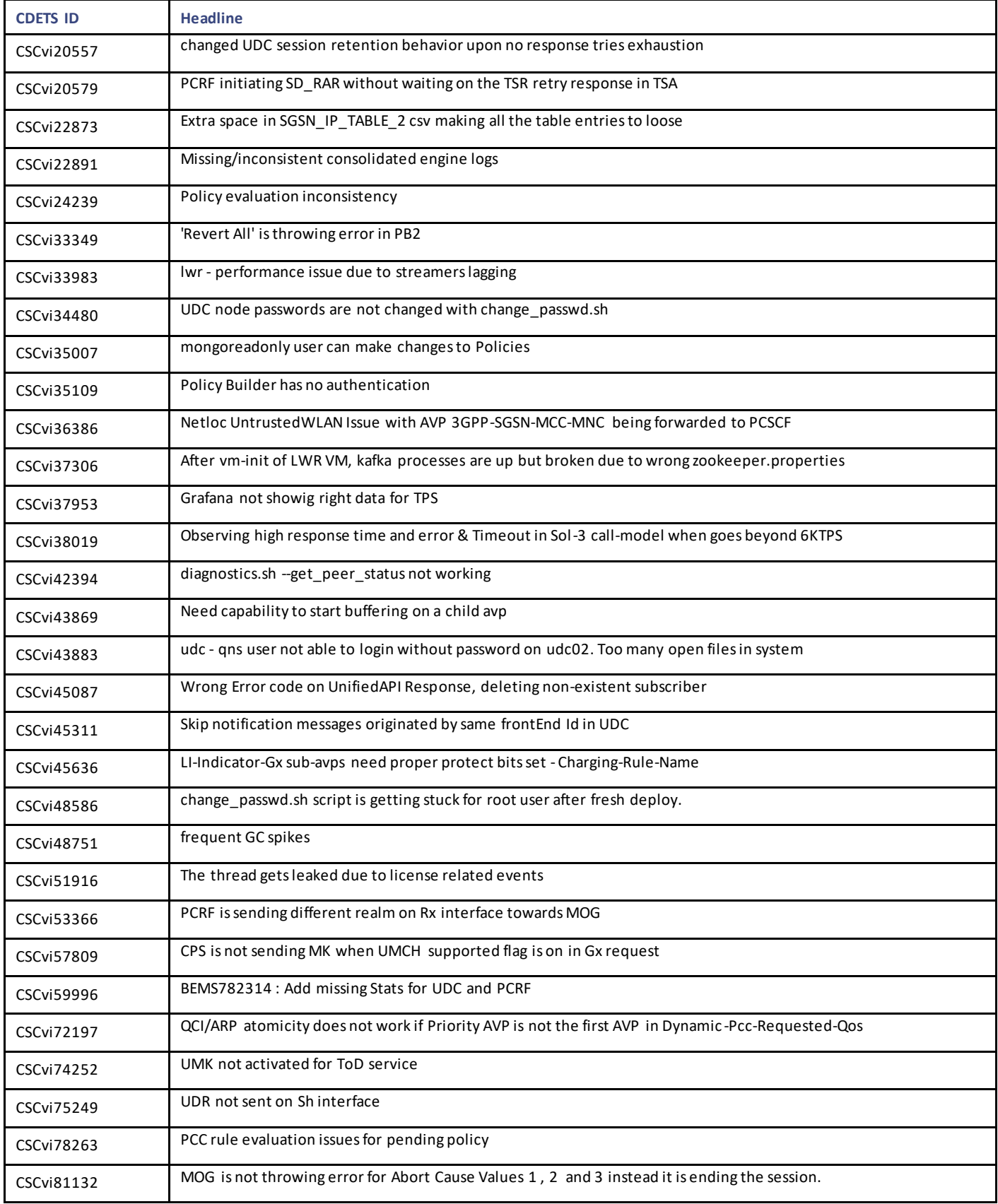

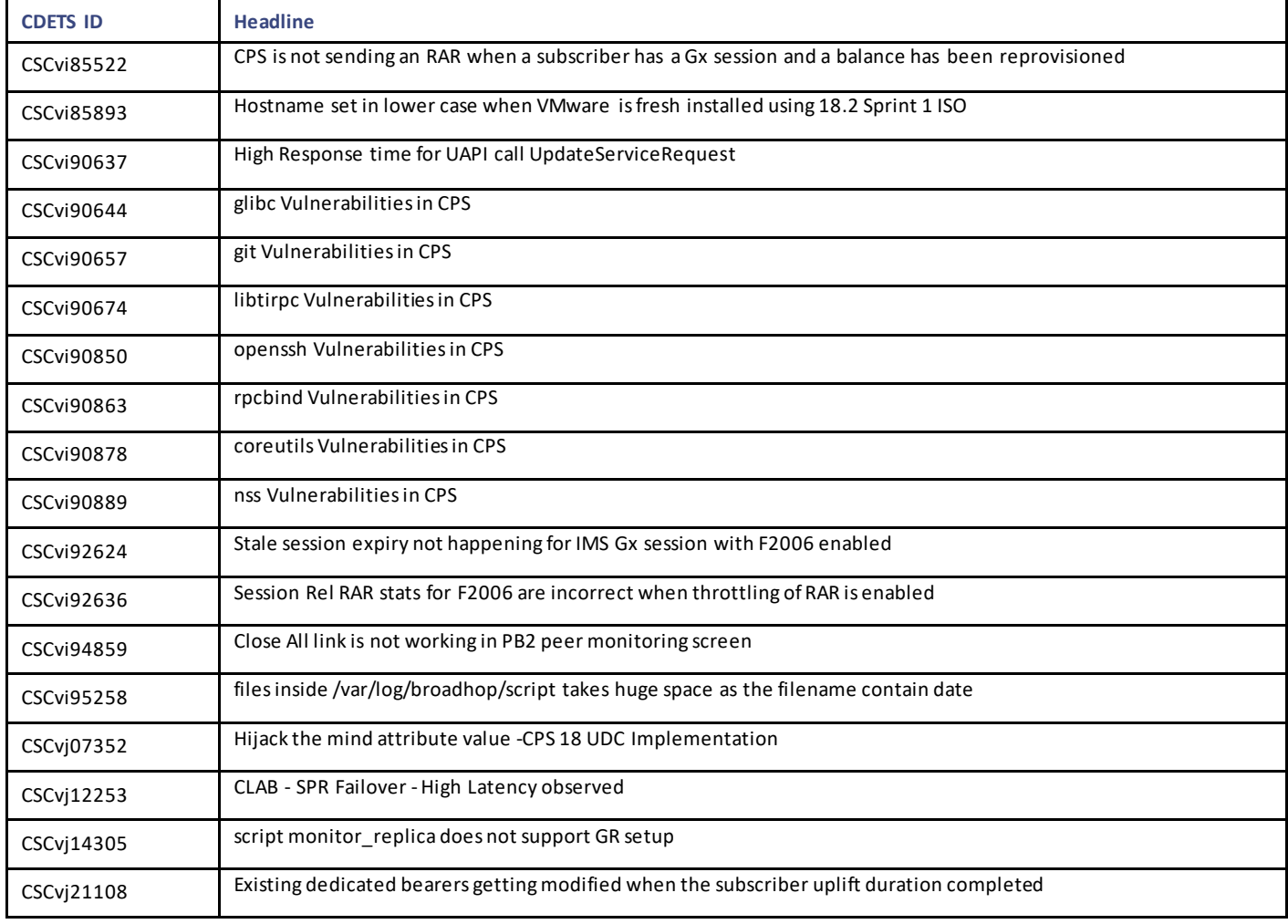

### Microservices Resolved CDETS

#### **Table 5 Microservices Resolved CDETS**

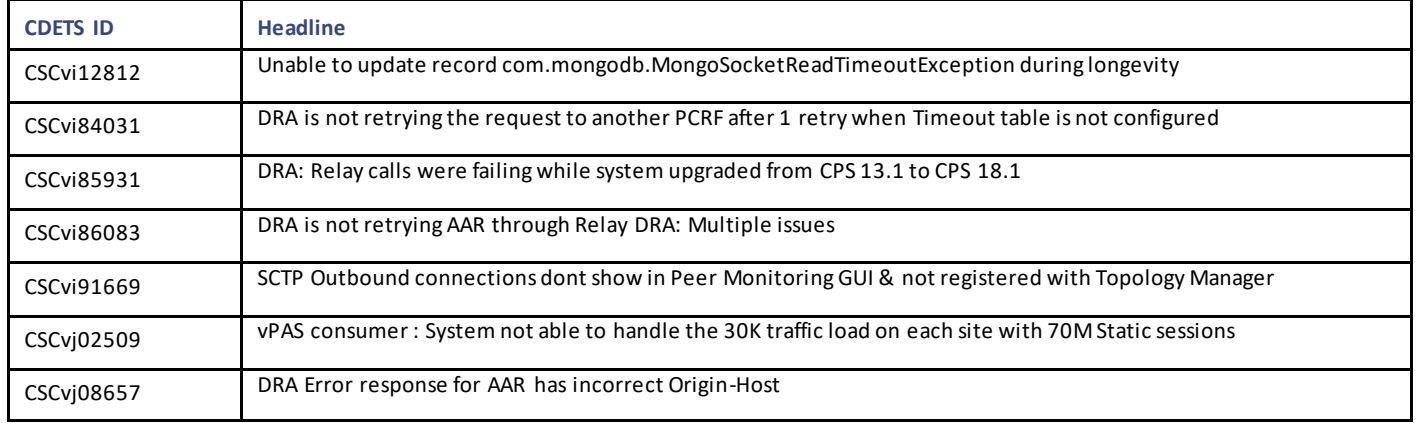

Related Documentation

# <span id="page-30-0"></span>Related Documentation

This section contains information about the documentation available for Cisco Policy Suite.

# Release-Specific Documents

Refer to the following documents for better understanding of Cisco Policy Suite.

- *CPS ANDSF Configuration Guide*
- *CPS ANDSF SNMP and Alarms Guide*
- *CPS Backup and Restore Guide*
- *CPS CCI Guide for Full Privilege Administrators*
- *CPS CCI Guide for View Only Administrators*
- *CPS Central Administration Guide*
- *CPS Geographic Redundancy Guide*
- *CPS Installation Guide -OpenStack*
- *CPS Installation Guide – VMware*
- *CPS LWR Guide*
- *CPS LWR Installation Guide – OpenStack*
- *CPS LWR Installation Guide - VMware*
- *CPS Migration and Upgrade Guide*
- *CPS Mobile Configuration Guide*
- *CPS MOG API Reference*
- *CPS MOG Guide*
- *CPS MOG Installation Guide -OpenStack*
- *CPS MOG SNMP, Alarms, and Clearing Procedures Guide*
- *CPS MOG Troubleshooting Guide*
- *CPS Operations Guide*
- *CPS Policy Reporting Guide*
- *CPS SNMP, Alarms and Clearing Procedures Guide*
- *CPS Troubleshooting Guide*
- *CPS Unified API Reference Guide*
- *CPS UDC API Reference*
- *CPS UDC Guide*
- *CPS UDC Installation Guide*
- *CPS UDC MoP for Session Migration*
- *CPS UDC SNMP and Alarms Guide*
- *CPS vDRA Administration Guide*
- *CPS vDRA Configuration Guide*

Obtaining Documentation and Submitting a Service Request

- *CPS vDRA Installation Guide -OpenStack*
- *CPS vDRA Operations Guide*
- *CPS vDRA SNMP and Alarms Guide*
- *CPS vDRA Troubleshooting Guide*

These documents can be downloaded from the following links:

• All Guides

[https://www.cisco.com/c/en/us/support/wireless/quantum-policy-suite-mobile/products-installation-and-configuration-guides](https://www.cisco.com/c/en/us/support/wireless/quantum-policy-suite-mobile/products-installation-and-configuration-guides-list.html)[list.html](https://www.cisco.com/c/en/us/support/wireless/quantum-policy-suite-mobile/products-installation-and-configuration-guides-list.html)

# <span id="page-31-0"></span>Obtaining Documentation and Submitting a Service Request

For information on obtaining documentation, using the Cisco Bug Search Tool (BST), submitting a service request, and gathering additional information, see What's New in Cisco Product Documentation, at: [http://www.cisco.com/c/en/us/td/docs/general/whatsnew/whatsnew.html.](http://www.cisco.com/c/en/us/td/docs/general/whatsnew/whatsnew.html)

Subscribe to What's New in Cisco Product Documentation, which lists all new and revised Cisco technical documentation, as an RSS feed and deliver content directly to your desktop using a reader application. The RSS feeds are a free service.

Obtaining Documentation and Submitting a Service Request

THE SPECIFICATIONS AND INFORMATION REGARDING THE PRODUCTS IN THIS MANUAL ARE SUBJECT TO CHANGE WITHOUT NOTICE. ALL STATEMENTS, INFORMATION, AND RECOMMENDATIONS IN THIS MANUAL ARE BELIEVED TO BE ACCURATE BUT ARE PRESENTED WITHOUT WARRANTY OF ANY KIND, EXPRESS OR IMPLIED. USERS MUST TAKE FULL RESPONSIBILITY FOR THEIR APPLICATION OF ANY PRODUCTS.

THE SOFTWARE LICENSE AND LIMITED WARRANTY FOR THE ACCOMPANYING PRODUCT ARE SET FORTH IN THE INFORMATION PACKET THAT SHIPPED WITH THE PRODUCT AND ARE INCORPORATED HEREIN BY THIS REFERENCE. IF YOU ARE UNABLE TO LOCATE THE SOFTWARE LICENSE OR LIMITED WARRANTY, CONTACT YOUR CISCO REPRESENTATIVE FOR A COPY.

The Cisco implementation of TCP header compression is an adaptation of a program developed by the Universit y of California, Berkeley (UCB) as part of UCB's public domain version of the UNIX operating system. All rights reserved. Copyright © 1981, Regents of the University of California.

NOTWITHSTANDING ANY OTHER WARRANTY HEREIN, ALL DOCUMENT FILES AND SOFTWARE OF THESE SUPPLIERS ARE PROVIDED "AS IS" WITH ALL FAULTS. CISCO AND THE ABOVE-NAMED SUPPLIERS DISCLAIM ALL WARRANTIES, EXPRESSED OR IMPLIED, INCLUDING, WITHOUT LIMITATION, THOSE OF MERCHANTABILITY, FITNESS FOR A PARTICULAR PURPOSE AND NONINFRINGEMENT OR ARISING FROM A COURSE OF DEALING, USAGE, OR TRADE PRACTICE.

IN NO EVENT SHALL CISCO OR ITS SUPPLIERS BE LIABLE FOR ANY INDIRECT, SPECIAL, CONSEQUENTIAL, OR INCIDENTAL DAMAGES, INCLUDING, WITHOUT LIMITATION, LOST PROFITS OR LOSS OR DAMAGE TO DATA ARISING OUT OF THE USE OR INABILITY TO USE THIS MANUAL, EVEN IF CISCO OR ITS SUPPLIERS HAVE BEEN ADVISED OF THE POSSIBILITY OF SUCH DAMAGES.

Any Internet Protocol (IP) addresses and phone numbers used in this document are not intended to be actual addresses and phon e numbers. Any examples, command display output, network topology diagrams, and other figures included in the document are show n for illustrative purposes only. Any use of actual IP addresses or phone numbers in illustrative content is unintentional and coin cidental.

All printed copies and duplicate soft copies are considered un-Controlled copies and the original on-line version should be referred to for latest version.

Cisco has more than 200 offices worldwide. Addresses, phone numbers, and fax numbers are listed on the Cisco website at [www.cisco.com/go/offices.](http://www.cisco.com/go/offices)

Cisco and the Cisco logo are trademarks or registered trademarks of Cisco and/or its affiliates in the U.S. and other countries. To view a list of Cisco trademarks, go to this URL: [www.cisco.com/go/trademarks.](http://www.cisco.com/go/trademarks) Third-party trademarks mentioned are the property of their respective owners. The use of the word partner does not imply a partnership relationship between Cisco and any other company. (1110R)

© 2018-2021 Cisco Systems, Inc. All rights reserved.